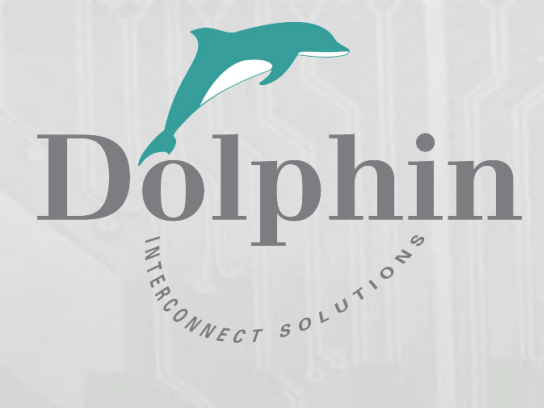

# Dolphin PCI Express PXH830 Adapter

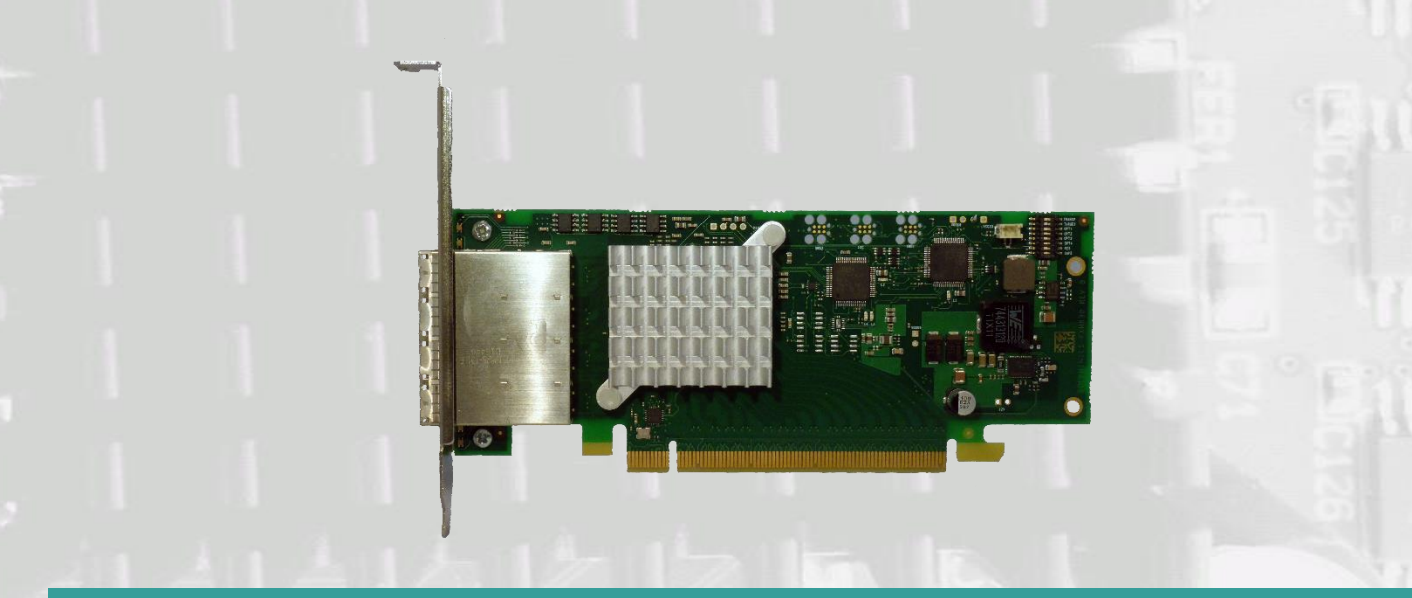

PXH830 NTB Adapter Users Guide Version 1.17

Date: 16<sup>th</sup> May 2019

# **Table of Contents**

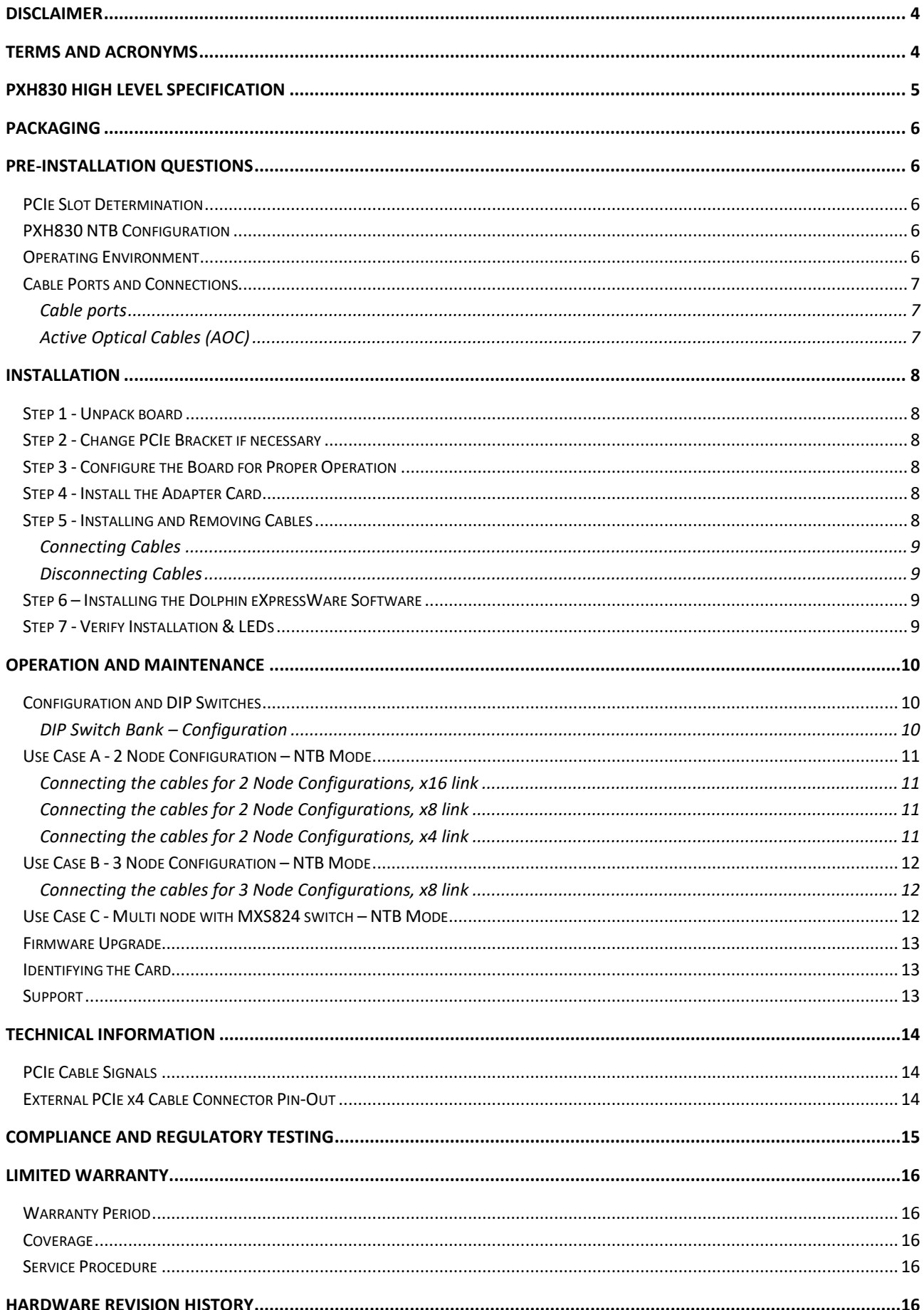

### **DISCLAIMER**

DOLPHIN INTERCONNECT SOLUTIONS RESERVES THE RIGHT TO MAKE CHANGES WITHOUT FURTHER NOTICE TO ANY OF ITS PRODUCTS TO IMPROVE RELIABILITY, FUNCTION, OR DESIGN.

TO THE FULLEST EXTENT PERMITTED BY LAW, DOLPHIN WILL NOT BE LIABLE FOR ANY INDIRECT, INCIDENTAL, SPECIAL OR CONSEQUENTIAL DAMAGES (INCLUDING LOST PROFITS, LOST DATA, OR LOSS OF USE) ARISING OUT OF ANY USE OF DOLPHIN'S PRODUCTS, SOFTWARE OR SERVICE PROVIDED. DOLPHIN'S MAXIMUM LIABILITY WILL NOT EXCEED THE TOTAL AMOUNT PAID FOR THE PRODUCT BY THE PURCHASER.

The new PCI Express External Cabling specification 3.0 is as of today not completed and ratified by the PCI SIG. The PXH830 is designed to be compliant to the new specification, but Dolphin cannot guarantee the card will be compliant to the final 1.0 specification.

#### **LIFE SUPPORT POLICY**

DOLPHIN INTERCONNECT SOLUTIONS' PRODUCTS ARE NOT AUTHORIZED FOR USE AS CRITICAL COMPONENTS IN LIFE SUPPORT DEVICES.

### **ENVIRONMENTAL POLICY**

Dolphin is minimizing the amount of printed documentation and software CDs in its shipments; please download additional documentation and software from [www.dolphinics.com.](http://www.dolphinics.com/)

# **Terms and Acronyms**

Important terms and acronyms used in this manual

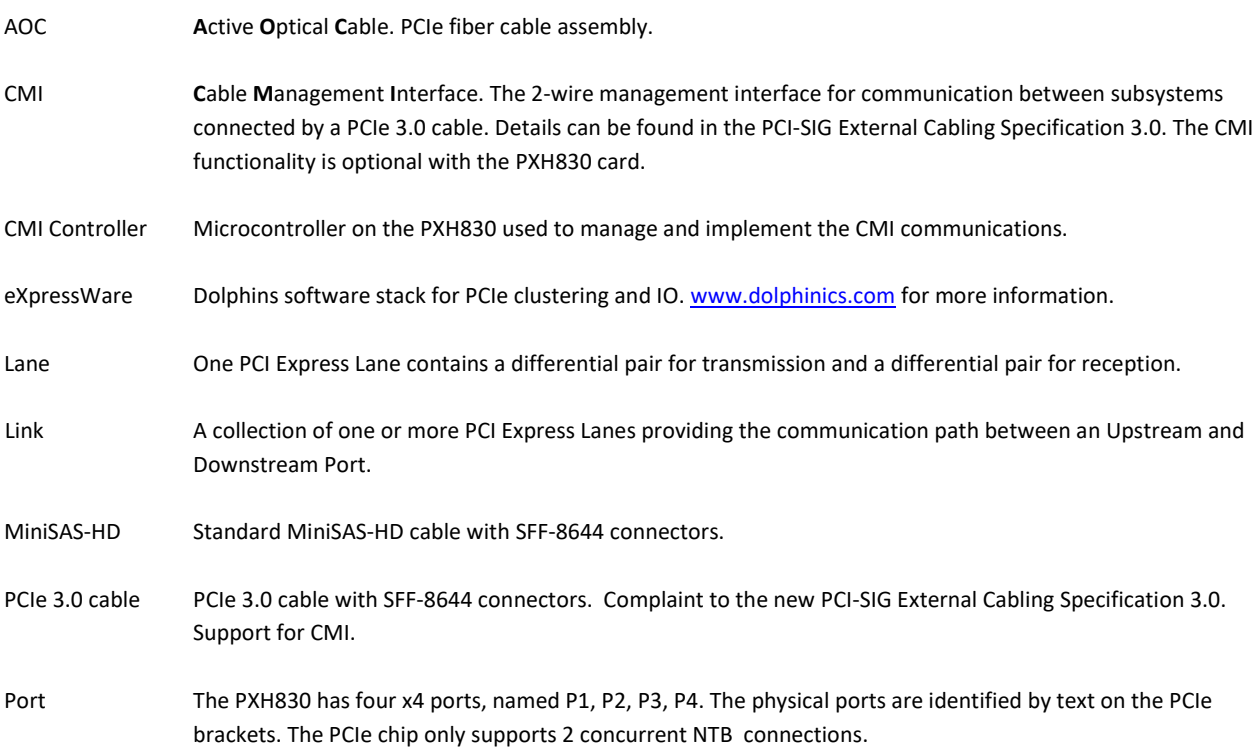

# **PXH830 High Level Specification**

The PXH830 is a PCI Express Gen3 x8 NTB adapter card available from Dolphin providing an easy-to-use, multi-functional PCI Express networking solution.

The PXH830 supports PCIe Gen1, Gen2 and Gen3 speeds and x1, x2, x4, x8 and x16 link-widths. The card will operate at the highest common speed shared between the slot and the card (Gen3) and the widest common link-width (x16).

- PCI Express Base Specification, Rev. 3.0.
- PCI Express CEM Specification, Rev. 3.0.
- PCI Express External Cabling Specification Rev 3.0, version 0.7
- PCI Express Gen3 8.0 GT/s per lane signaling 128 GT/s total signaling.
- PCI Express Gen3 x16 edge connector. The card installs in any PCI Express slot that has a physical x16 connector. The slot may have any electrical width  $x1 - x16$ .
- Compliant with PCI Express Gen1 through Gen3 computers and IO systems, auto detection.
- The PXH830 supports NTB connections to two or three other nodes.
- Quad SFF-8644 cable connector
	- o Durability max total 250 mating cycles
	- Cable port configurations
		- o One x16 NTB port
		- o Two x8 NTB ports
- Broadcom / Avago / PLX PEX8733 PCI Express Gen3 chipset.
- 132 nanosecond cut-through latency port to port.
- Support for MiniSAS-HD copper cables up to 9 meters (between PXH830 cards).
- Support for PCI Express 3.0 copper cables with CMI.
- Support for active optical fibers up to 100 meters.
- Low profile, Half length PCI Express Electromechanical Specification, Rev 2.0.
- Dimensions 167.8mm x 68.9 mm
- Comes with both low profile and standard profile PCI Express bracket.
- Host clock isolation. Automatic support for host running CFC or SSC mode.
- VAUX powered board management controllers for flexible configuration and cable management.
- EEPROM recovery option.
- No PCI Express power domain isolation.
- Power consumption:
	- o 12 Volt: Max 14 Watt, typical 10 Watts without AOC attached.
	- o +3.3 Volt: Max 3.3 Watt
	- o +3.3 Volt AUX: Max 1 Watt
	- Port power supply (per cable port): 3.3 Volt +/- 5%, 0.6 A
- Operating Temperature: 0°C 55°C (32°F 131°F), Air Flow: 150 LFM
- Operating Temperature with AOC: 0°C 45°C (32°F 113°F), Air Flow: 150 LFM
- Operating Temperature: 0°C 50°C (32°F 122°F), Air Flow: ~0 LFM
- Relative Humidity: 5% 95% (non- condensing)
- **Regulatory** 
	- o CE
		- o Compliant to EN-55022 (2010), EN 55024 (2010), EN 61000-6-2 (2005), Class A.
		- o RoHS
		- o FCC Class A.
		- o WEEE

# **Packaging**

The PXH830 includes the following components.

- PXH830 Adapter Board with a full height PCIe bracket mounted
- Low profile bracket
- Anti-static bag
- Getting started guide with serial number for quick download of Dolphins eXpressWare PCIe software.

# **Pre-Installation Questions**

Certain steps should be taken prior to installing the PXH830. You should determine the following configuration requirements.

- Which PCIe slot and system will the card be installed in?
- What is the speed and link width of the slot that the card will be installed in?
- What is the operating environment for the Host computer?
- What type and length of cables will be used?
- How to ensure proper operational conditions, temperature and air-flow.

## **PCIe Slot Determination**

The PXH830 supports PCIe Gen1, Gen2 and Gen3 speeds and x1, x2, x4, x8 and x16 link-widths. The slot width and speed will affect the performance of the card. The card can be physically installed in a x4, x8 or x16 connector. The card will auto configure to the slot speed and width.

- Install the board in a slot connecting directly to the CPU for optimal shared memory performance.
- Install the board behind a PCIe switch in the IO system for optimal PCIe peer to peer performance (e.g. between GPUs, FPGAs)

**TIP:** After installing the eXpressWare software, run the "sisci\_benchmarks" benchmark suite to verify the expected performance. Please contact Dolphin support if you need assistance to reach the expected performance.

## **PXH830 NTB Configuration**

The PXH830 has a DIP switch bank to control the main configuration of the card. The DIP switch labeled SW1 can be found close to the upper edge of the board. The default DIP switch setting is single link x16 operations. Alternative configuration settings are two x8 links, or long cable tuning.

## **Operating Environment**

To maximize life time for the product and maintain the warranty, please honor the specified operating temperature and make sure the specified air flow is present. Special care should be considered when PXH830 is used in office type cabinets in combination with other high energy consuming PCIe devices, e.g. not active cooled GPUs:

Operating Temperature: 0°C - 55°C (32°F - 131°F), Air Flow: 150 LFM Operating Temperature with AOC: 0°C - 45°C (32°F - 113°F), Air Flow: 150 LFM Operating Temperature: 0°C - 50°C (32°F - 122°F), Air Flow: ~0 LFM Relative Humidity: 5% - 95% (non- condensing)

**TIP:** After installing the Dolphin eXpressWare software, you can use the tool dis\_diag to determine the actual board temperatures.

# **Cable Ports and Connections**

The PXH830 is designed to support both long and short cables and comes with two types of PCIe link tuning parameters. The default configuration supports cables between 0.5 and 3 meters or fiber cables (AOC). To use cables longer than 3 meters, please use DIP-Switch OPT2 to enable the long cable tuning.

### **Cable ports**

The PXH832 has a quad SFF-8644 connector. Each port implements 4 PCIe lanes. The ports are numbered as shown in Figure 1 [PCIe bracket](#page-6-0) below.

The PXH830 cable connector is compliant to the SFF-8644 industry specification and supports x4/x8 Mini-SAS HD cables or x4/x8 PCI Express 3.0 cables (PCIe 3.0 cable) compliant to the PCIe External Cabling Specification 3.0. Four x4 or two x8 cables are needed for full PCIe x16 connectivity. Currently, the PXH830 card does not benefit from the new PCIe 3.0 cable, a future firmware release may add support for optional, advanced PCIe networking management if PCIe 3.0 cabes are installed.

### **Active Optical Cables (AOC)**

The PXH830 card is compliant with active fiber optic cables up to 100 meters. No special configuration is required.

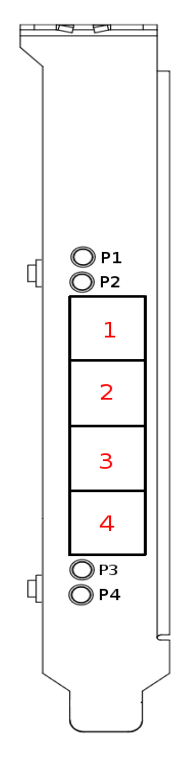

<span id="page-6-0"></span>**Figure 1 PCIe bracket**

# **Installation**

# **Step 1 - Unpack board**

The PXH830 card is shipped in an anti-static bag to prevent static electricity damage. The card should only be removed from the

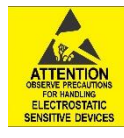

bag after ensuring that anti-static precautions are taken. Static electricity from your clothes or work environment can damage your PCI Express adapter card or your PC. Always wear a grounded anti-static wrist strap while opening the PC and when the PXH830 is removed from the anti-static bag.

Unpack the PXH830 from the anti-static bag using proper anti-static procedures.

# **Step 2 - Change PCIe Bracket if necessary**

The PXH830 package includes a standard and low profile PCI Express bracket. By default, the standard height bracket is installed on the board. If you need to replace the mounted bracket with a low profile bracket, carefully unscrew the two mounting screws to remove the full height bracket. Save the two mounting screws and replace the bracket with the low profile bracket. Use the two mounting screws to install the low profile bracket. The screws should be carefully tightened, but be careful not to over-tighten. Make sure you are properly grounded to avoid static discharges that may destroy the adapter card before performing this procedure.

# **Step 3 - Configure the Board for Proper Operation**

Set the DIP switch settings for the required NTB use case.

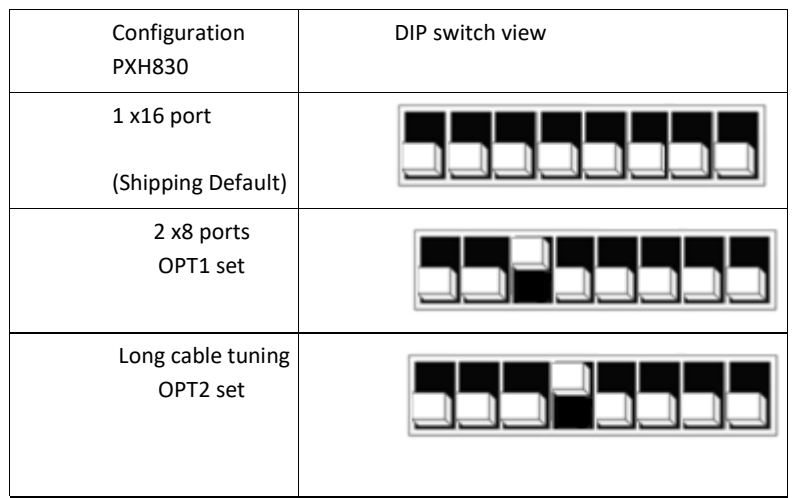

Table 1: PXH830 SW1 configuration settings. OPT 1 and OPT2 can be combined.

## **Step 4 - Install the Adapter Card**

Before installing the adapter card, make sure you are properly grounded to avoid static discharges that may destroy your computer

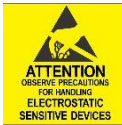

or the adapter card. Ensure you are properly grounded before opening your computer or the anti-static bag containing the PXH830. Please follow your computer's or expansion chassis manual on how to install a PCI Express card.

The PXH830 Adapter card can be installed into any PCI Express x16 slot. The PXH830 supports PCI Express Gen1, Gen2 and Gen3 signaling. NOTE: A Gen3 slot is recommended as it typically doubles the performance compared to a Gen2 slot. The PXH830 is an x16 card, so maximum performance will only be attained if the slot provides full electrical x16 signaling.

The PXH830 supports hosts using either spread spectrum or constant frequency clocking. The card implements clock isolation.

## **Step 5 - Installing and Removing Cables**

Installing and removing cables can be done while the systems are running. Hot plugging / removing cables are fully supported.

#### **Connecting Cables**

Please carefully install the cable connector into the connector housing on the PXH830 adapter card. To install the cable, match the cable house with the connector on the PXH830 adapter card. Use even pressure to insert the connector until it is secure. Adhere to ESD guidelines when installing the cables to ensure you don't damage the board. Computer cables should always use strain relief to protect the connected equipment from excessive force on the cable. This is especially important for cables between racks. Note that for wider than x4 connections, the same cable-ports (ie port 1 through 4) should be used on both hosts to ensure that the cards properly link up as x8 or x16.

The PXH830 supports both copper and active optical cables (AOC). Specifications can be found in [Table 1.](#page-8-0) The max distance may change if connecting to other PCIe products.

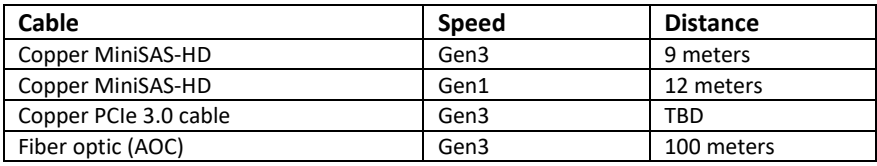

**Table 1: Cable Specifications**

#### <span id="page-8-0"></span>**Disconnecting Cables**

Please carefully pull the release tab to release the cable from the locking latches and gently pull the cable out of the connector guides.

# **Step 6 – Installing the Dolphin eXpressWare Software**

The PXH830 adapter card is compliant with Dolphin's eXpressWare software package for the PX product line. Please visit

#### <http://www.dolphinics.com/px.html>

to register and download the latest documentation and software. It is recommended to follow the quick installation guide found on the web page above to install the software for your operating system.

**TIP:** Dolphin provides software and documentation for several product families; **please remember to select the PX product family before downloading**. The PXH830 requires Dolphin software version DIS 5.4.0 or higher to operate.

The software download requires a password to log in. **The password will automatically be emailed to you if you follow the instructions found on the getting started document bundled with the adapter card.** If you fail to provide the correct serial number found on the getting started document, your request will be managed manually.

### **Step 7 - Verify Installation & LEDs**

The PXH830 comes with 4 bi-color LEDs which show the corresponding cable port status according to [Table 2: LED b](#page-8-1)elow. Please note that the eXpressWare software must be installed and configured properly to ensure the LEDs are lit correctly.

The LEDs are visible through cut-outs in the PCIe bracket on each side of the cable connector block.

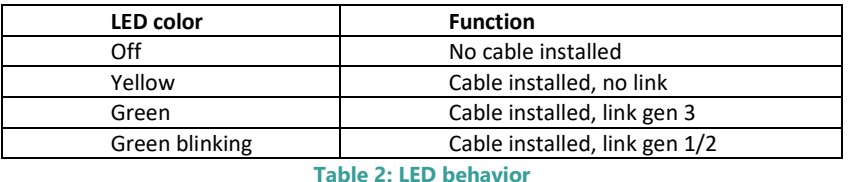

<span id="page-8-1"></span>Please install the Dolphin eXpressWare software and run the included verification tests as suggested by the software installation procedure and documentation.

# **Operation and Maintenance**

# **Configuration and DIP Switches**

The PXH830 has one bank of 8 DIP switches. The default factory setting for the PXH830 is NTB mode, short cable, and single (up to x16) link connection.

The PXH830 has DIP switches for setting special modes or operations. Please carefully read the documentation before modifying any DIP switch settings. Please pay close attention to ON and OFF positions written on the DIP switch.

### **DIP Switch Bank – Configuration**

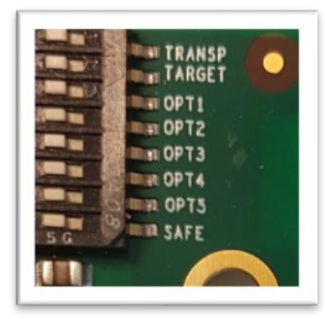

[Figure 1: DIP Switch](#page-9-0) show the bank of DIP switches for the PXH830. It is used to configure the adapter card. Please leave all undocumented DIP switches in the default position. The table below lists all options and DIP switch settings for the card

<span id="page-9-0"></span>**Figure 2: DIP Switch**

| DIP no. | <b>Name</b>      | <b>Description</b>                                           | ON                                         | <b>OFF</b>                                                | <b>Default</b> |
|---------|------------------|--------------------------------------------------------------|--------------------------------------------|-----------------------------------------------------------|----------------|
| 1       | <b>TRANSP</b>    | Leave in default position                                    | Not used                                   | NTB mode, Normal<br>operation                             | <b>OFF</b>     |
| 2       | <b>TARGET</b>    | Leave in default position                                    | Not used                                   | Normal operation                                          | <b>OFF</b>     |
| 3       | OPT1             | Enable dual x8 link configuration                            | Dual x8 link on cable<br>ports 1-2 and 3-4 | Single x16 link, cable ports<br>$1 - 4$                   | <b>OFF</b>     |
| 4       | OPT <sub>2</sub> | Enable long-cable configuration                              | Support cables of 4-9m<br>length           | Supports cables of 0.4-3m<br>length or fiber optic cables | <b>OFF</b>     |
| 5       | OPT3             | TBD                                                          | TBD                                        | Normal operation                                          | <b>OFF</b>     |
| 6       | OPT4             | <b>CMI Disable</b>                                           | Will disable the CMI<br>interface.         | CMI will be used if a PCIe<br>3.0 cable is detected       | <b>OFF</b>     |
| 7       | <b>RES</b>       | Holds the management processors<br>in reset                  | Board management is<br>held in reset       | Normal operation                                          | <b>OFF</b>     |
| 8       | <b>SAFE</b>      | Enables the card to boot if the<br>EEPROM has been corrupted | Safe EEPROM                                | Normal operation                                          | <b>OFF</b>     |

Note: Some DIP switch configuration options may be changed in the future versions. Please always consult the latest user guide for details.

# **Use Cases Summary and Settings**

The PXH830 card may be used in the following use cases as summarized i[n Table 3: Use Case DIP switch settings](#page-10-0) below.

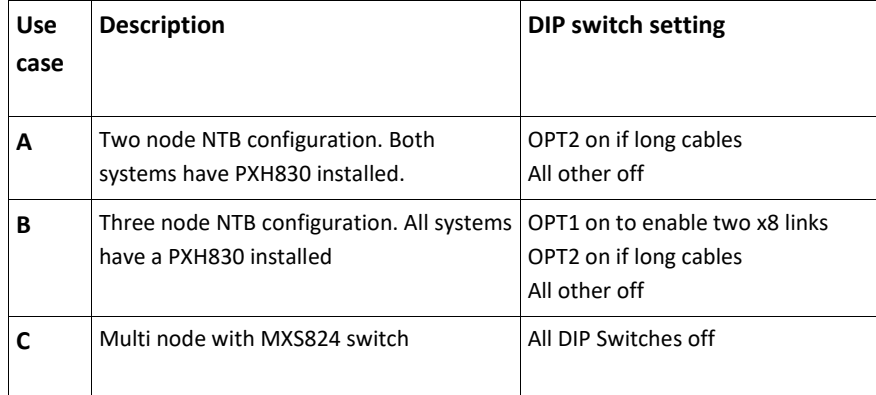

**Table 3: Use Case DIP switch settings**

# <span id="page-10-0"></span>**Use Case A - 2 Node Configuration – NTB Mode**

Each node has a PXH830 adapter and a direct x4, x8 or x16 cable connection to the other system. This configuration is fully supported by all Dolphin software, from version DIS 5.4.0 and newer. Both PXH830 adapter cards operate in NTB mode. The DIP-Switch is set to all off, except if a long cable is used.

### **Connecting the cables for 2 Node Configurations, x16 link**

To establish an x16 link, a given port number should be connected to the same port number on the other card. Table 4: Required x16 cabling. Always connect a cable

from Port #x to Port #x

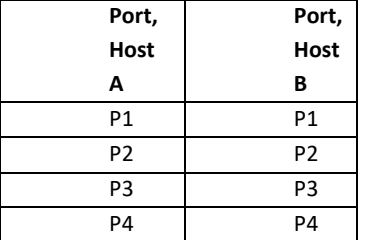

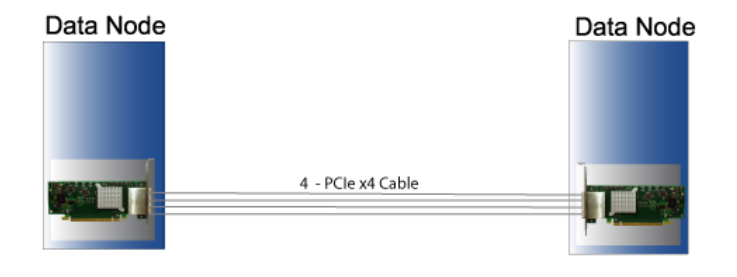

A failure connecting any of the cables will cause the link to re-train to x8 or x4.

#### **Connecting the cables for 2 Node**

#### **Configurations, x8 link**

To establish an x8 link, please select one of the alternatives below. Table 5: Alternative x8 cabling, select alternative 1, 2, 3 or 4.

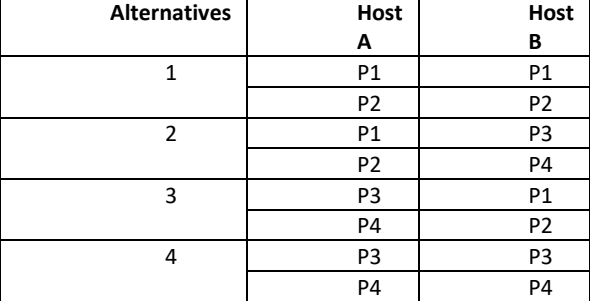

#### **Connecting the cables for 2 Node Configurations, x4 link**

To establish an x4 link when in dual port mode, please connect any port to any port on the other card.

### **Use Case B - 3 Node Configuration – NTB Mode**

Each node has a PXH830 adapter and a direct x4 or x8 cable connection is used between all systems. This configuration is fully supported by all Dolphin software, from version DIS 5.4.1 and newer. All PXH830 adapter cards operate in NTB mode. The DIP-Switch OPT1 is ON to enable dual port mode.

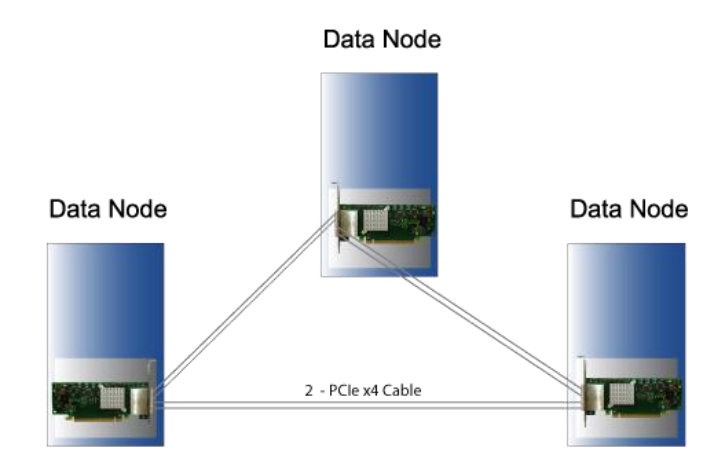

#### **Connecting the cables for 3 Node Configurations, x8 link**

Connect the cables between two nodes as described above, connecting two nodes x8. Connect the third node to the two other cards using similar rules. Always connect P1 + P2 to P1 + P2 or P3 + P4

### **Use Case C - Multi node with MXS824 switch – NTB Mode**

Each node has a PXH830 adapter and a direct x4, x8 or x16 cable connection to the MXS824 switch. This configuration is fully supported by all Dolphin software, from version DIS 5.7.0 and newer. All PXH830 adapter cards operate in NTB mode. All DIP-Switches are off. The drawing below shows a 12-node cluster.

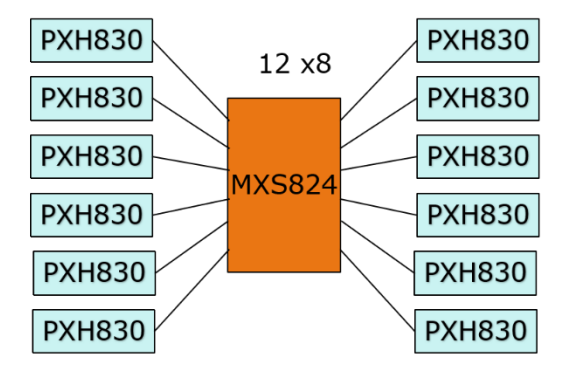

Please consult the MXS824 Users Guide for information how to configure the MXS824 switch for x4, x8 or x16 links and how to build larger configurations.

# **Firmware Upgrade**

The PXH830 design uses a microcontroller to implement the PCIe CMI protocol and other maintenance functions. Dolphin may from time to time publish updated firmware for the microcontroller or EEPROM data for the card. Please note that standard PLX firmware tools cannot be used to upgrade the firmware. Please contact Dolphin for more information.

# **Identifying the Card**

The card has a label-sticker with the serial number in the format 'PXH830-YY-ZZZZZZ', where YY denotes the card revision (e.g. CC) and ZZZZZZ denotes the serialized production number (e.g. 012345) – this whole string makes up the serial number of the card (i.e. PXH830-CC-012345).

You can also get this information using lspci in Linux:

First, identify the devices for the Dolphin Host card:

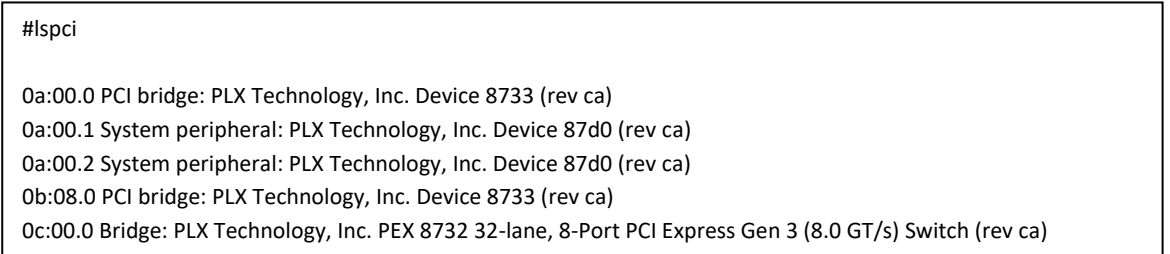

run lspci, and identify the card. It will show up as something like

Than

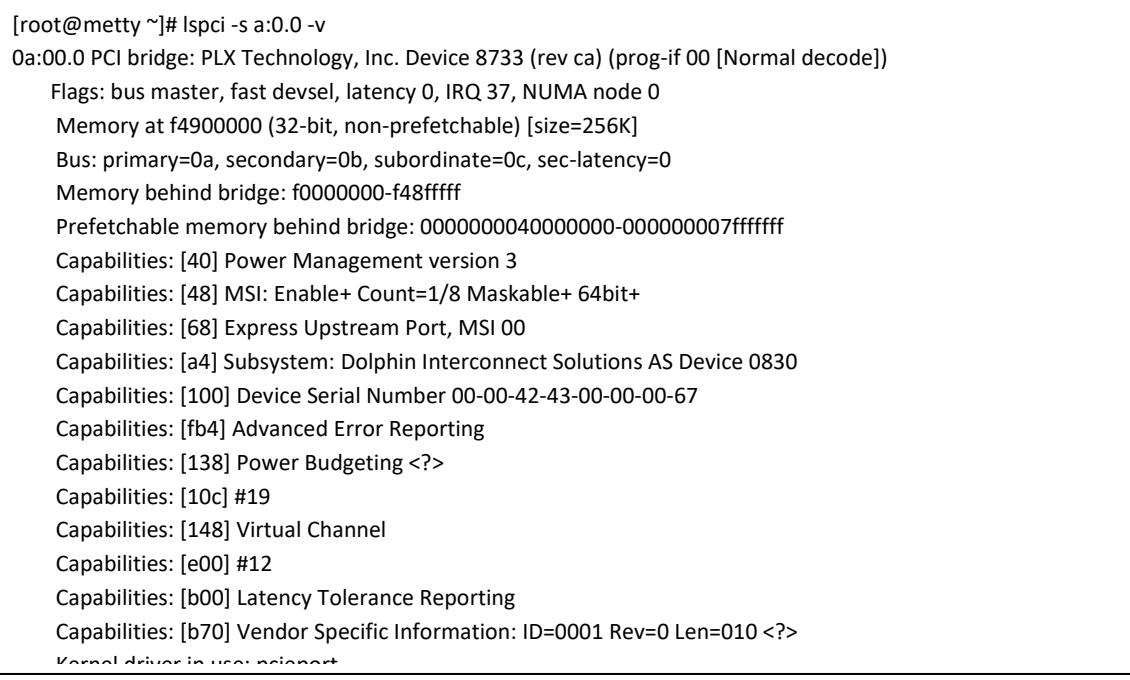

This shows the card as revision 0x4243 (hexadecimal values of the 'CC' letters in the ASCII table), with the production number 0x00000067 (0000103 in decimal).

## **Support**

More information about the product, support and software download can be found at<http://www.dolphinics.com/>px.html. Please email [pci-support@dolphinics.com](mailto:pci-support@dolphinics.com?subject=PXH830%20question) if you have any questions.

# **Technical Information**

# **PCIe Cable Signals**

The external PCI Express cable connector (SFF-8644) and cabling support the following signals:

- PETpN/PETnN: PCI Express Transmitter pairs, labeled where N is the Lane number (starting with 0); "p" is the true signal while "n" is the complement signal.
- PERpN/PERnN: PCI Express Receiver pairs, labeled where N is the Lane number (starting with 0); "p" is the true signal while "n" is the complement signal.
- PWR: Power to support AOC and signal conditioning components within the cable assembly.
- MGTPWR: Power supplied to the connector for cable management components that are needed while the link is not active. This needs to be active if the subsystem has power.
- CBLPRSNT#: Cable present detect, an active-low signal pulled-down by the cable when it is inserted into the PXH830 connector.
- CADDR: Signal used to configure the upstream cable management device address.
- CINT#: Signal asserted by the cable assembly to indicate a need for service via the CMI controller.
- CMISDA: Management interface data line. Used for both initial link setup and sideband messages when used with CMI compliant cables.
- CMISCL: Management interface clock line. Used for both initial link setup and sideband messages when used with CMI compliant cables.

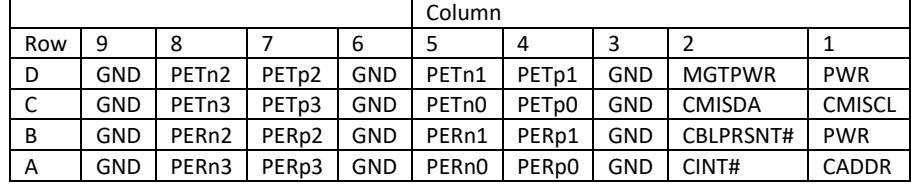

## **External PCIe x4 Cable Connector Pin-Out**

**Table 6; External PCIe x4 cable Pin-Out**

# **Compliance and Regulatory Testing**

#### *EMC Compliance*

The Dolphin PCI Express PXH830 adapter has been tested to the following relevant test standards for PCI Express cards, telecommunication and industry equipment installed in a standard PC:

EN 55022 (2010), Class B EN 55024 (2010) , Class A EN 61000-6-2 (2005)

This does not ensure that it will comply with these standards in any random PC. It is the responsibility of the integrator to ensure that their products are compliant with all regulations where their product will be used.

### *RoHS Compliance*

The Dolphin PXH830 is RoHS compliant. A Compliance certificate issued by the manufacturer is available upon request.

#### *FCC Class A*

This equipment has been tested and found to comply with the limits for a Class A digital device, pursuant to part 15 of the FCC Rules.

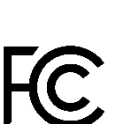

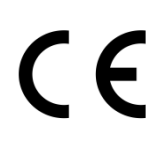

# **Limited Warranty**

Dolphin Interconnect Solutions warrants this product to be free from manufacturing defects under the following terms:

# **Warranty Period**

Dolphin warrants the product for one (1) year from the date of purchase. Extended warranties are available.

### **Coverage**

To the extent permitted by applicable law, this warranty does not apply to:

- Damages caused by operator error or non-compliance with instructions available for the product.
- Use or attempt to use or program firmware not approved by Dolphin.
- Damage which results from accident, abuse, misuse, neglected improper handling or improper installation; moisture, corrosive environments, high voltage surges, shipping or abnormal working conditions.
- Damages which results from violating the specified operating or storage temperatures and airflow.
- Damages caused by acts of nature, e.g. floods, storms, fire, or earthquakes.
- Damage caused by any power source out of range or not provided with the product.
- Normal wear and tear.
- Attempts to repair, modify, open or upgrade the product by personnel or agents not authorized by Dolphin.
- Products that have had the product serial number tampered with or removed.
- Damage to the product caused by products not supplied by Dolphin.

### **Service Procedure**

If the product proves defective during the Warranty Period, you should contact the seller that supplied you with the product, or if you purchased it directly from Dolphin, email [returnrequests@dolphinics.com](mailto:returnrequests@dolphinics.com) to obtain a valid RMA number and instructions. Products returned to Dolphin without a proper RMA number will not be serviced under this warranty.

# **Hardware Revision history**

The PXH830 Adapter card has been undergoing some changes since it was introduced. The following table gives a general overview of the hardware capabilities and changes. Please contact Dolphin if you have any questions.

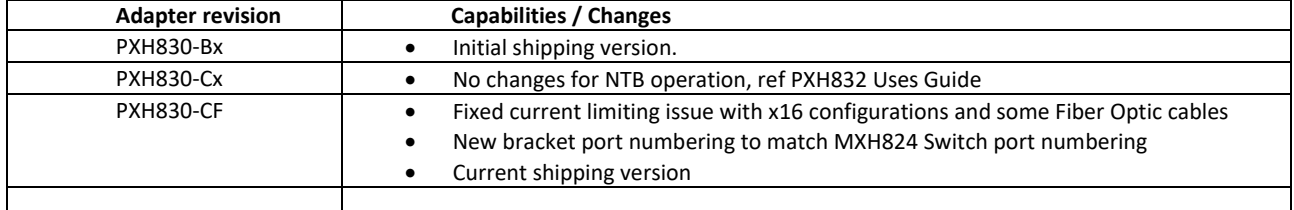